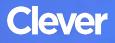

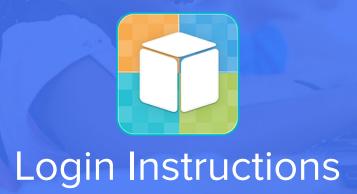

#### **STEP 1**

Go to your portal: https://clever.com/in/columbuscity

### **STEP 2**

Log in with your Clever username and password:

### TEACHER

Username: School username

Password: School password

# STUDENT

Username: School username

Password: School password

## **STEP 3**

Click on: i-Ready